# CHATBOT KURBAN BERKAH

# **TEAM ID:**

# 120211991625281003

# **TEAM :**

- 1. Rusli Islamudin 181080200004 6B1 ADSI
- 2. Yogita Bella S. 181080200091 6A2 ADSI
- 3. M. Farhan R. 181080200014 6B1 ADSI
- 4. Bima Prasetya 181080200109 6A2 ADSI
- 5. Eka Fatra A. 181080200140 6B1 ADSI
- 6. Fatona K. N. 181080200139 6B1 ADSI
- 7. M. Renaldy Y.S 181080200105 8B3 KWU
- 8. M. Nurul H. 181080200132 8B3 KWU
- 9. Akbar Maulana C.I 181080200100 6A2 ADSI

# **Tugas Akhir Mata Kuliah:**

Kewirausahaan Interaksi Manusia dan Komputer Analisa Desain Sistem Informasi Jaringan Komputer Logika dan Algoritma

## **Dosen:**

Irwan A. Kautsar, S.Kom., M.Kom., Ph.D

Program Studi Informatika, Fakultas Sains dan Teknologi Program Studi Manajemen Informasi Kesehatan, Fakultas Ilmu Kesehatan Universitas Muhammadiyah Sidoarjo

Tahun Akademik Genap 2020/2021

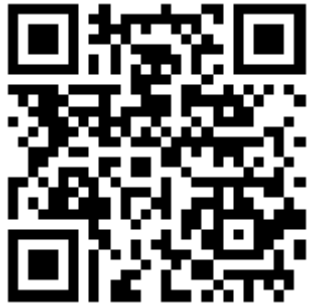

### **Deskripsi Aplikasi**

Aplikasi chatbot ini dibuat untuk memudahkan para pembeli untuk memesan hewan qurban yang diinginkan . Dengan berpatok pada website kurbanku.ijabqobul.id , kita membuat chatbot kurban . Aplikasi Ini Digunakan Untuk Memudahkan Transaksi Jual Beli Hewan Kurban Dengan Cara Online Via Telegram Dengan Akun Bot "Kurban Berkah", Yang Dibangun Menggunakan Bahasa Pemrograman Python Dengan Support Sublime Text Dan @Botfather(Telegram).

 $\frac{1}{2}$ 

**Version 1.6. Updated 1 Juli 2021.**

### **Disclaimer**

This report is a part of academic assignment as artifact submission to the ePortfolio system (Kautsar, 2016) (Kautsar, 2019) (Kautsar, 2019). No part of this publication may be reproduced, stored in a retrieval system, or transmitted in any form or by any means, electronic, mechanical, photocopying, recording, or otherwise, without written permission of the publisher. For information regarding permission, write to irwan@umsida.ac.id. All right reserved.

### **Catatan**

Laporan ini dibuat sebagai bagian dari implementasi Project Based Learning dan Lab Based Education (Kautsar, 2016) (Kautsar, 2019). Serta bagian dari dokumen petunjuk penggunaan Supportive Tool yang digunakan untuk mengirimkan luaran tugas akhir mata kuliah pada tahun akademik Genap 2019-2020 (Kautsar, 2019, Kautsar, 2019).

#### **Tampilan Poster**

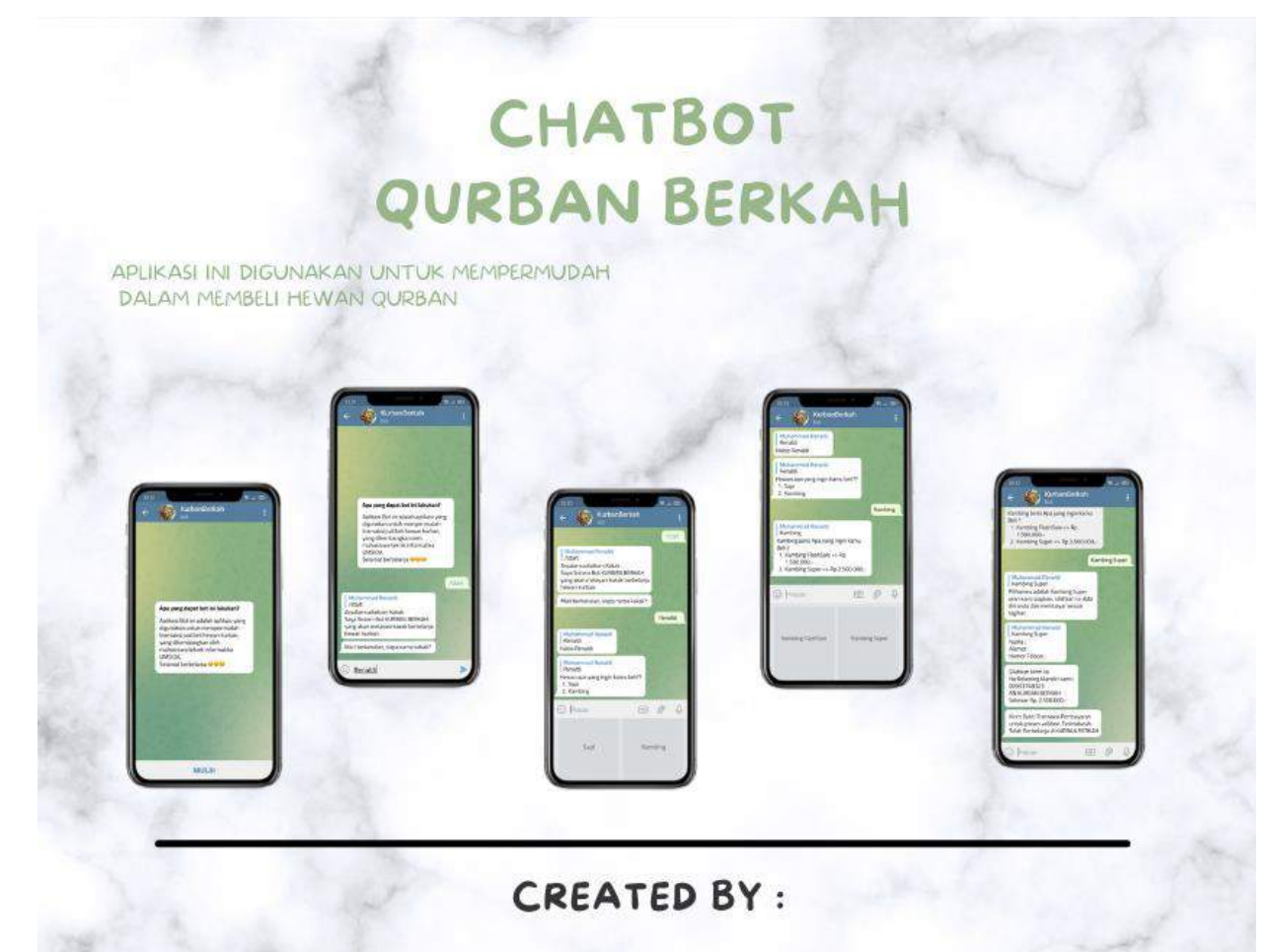

1. Rusli Islamudin 2. Yogita Bella S. 3. M. Farhan R. 4. Bima Prasetya 5. Eka Fatra A. 6. Fatona K.N. 7. M. Renaldy Y.S 8. M. Nurul H.

181080200004 6B1 ADSI 181080200091 6A2 ADSI 181080200014 6B1 ADSI 181080200109 6A2 ADSI 181080200140 6B1 ADSI 181080200139 6B1 ADSI 181080200105 8B3 KWU 181080200132 8B3 KWU 9. Akbar Maulana C.I 181080200100 6A2 ADSI

TEAM ID: 120211991625281003 LINK: http//t.me/TesBotRusli\_bot

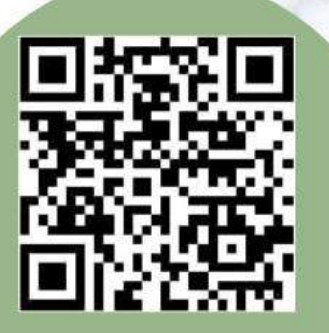

## **1. Background**

Mengapa aplikasi penting untuk dibuat ? Karena aplikasi chatbot ini dibuat untuk memudahkan para pembeli untuk memesan hewan qurban yang diinginkan . Dengan berpatok pada website kurbanku.ijabqobul.id , kita membuat chatbot kurban . Untuk mengembangkan chatbot ini , perlu menggunakan bahasa pemrograman python dan framework sublime text .

### **2. Project Analysis**

### a. Business Model

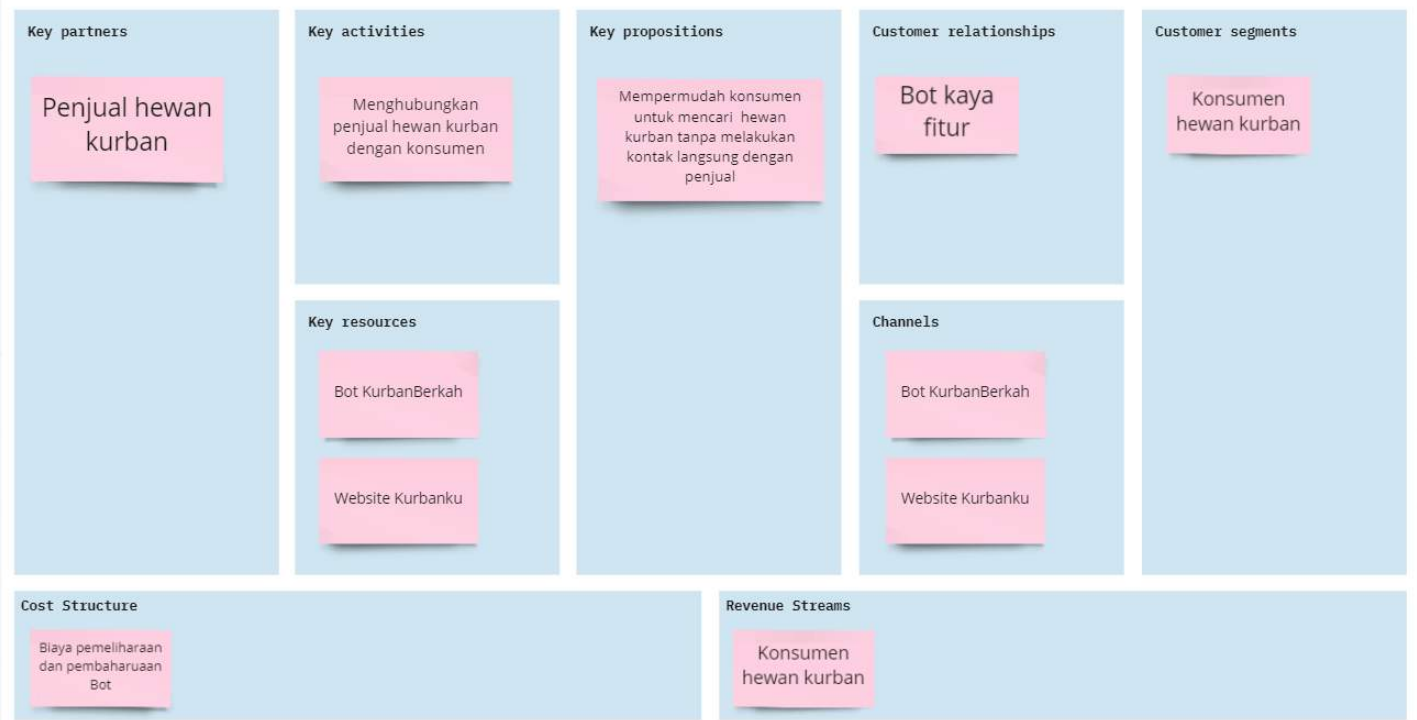

b. Functional/Non Functional Analysis

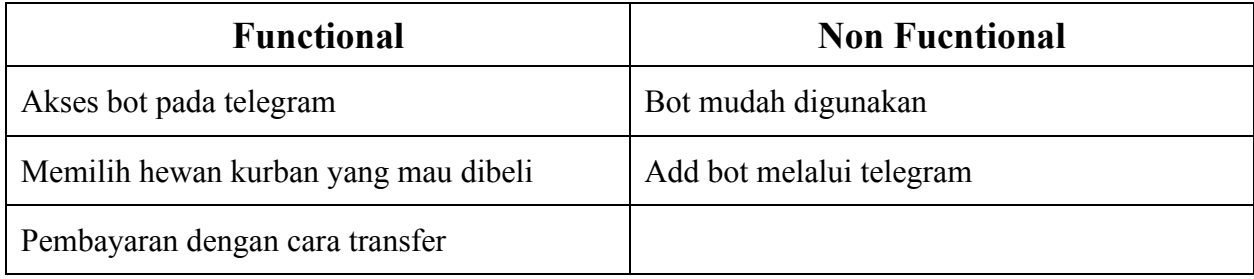

### c. Use Case Diagram

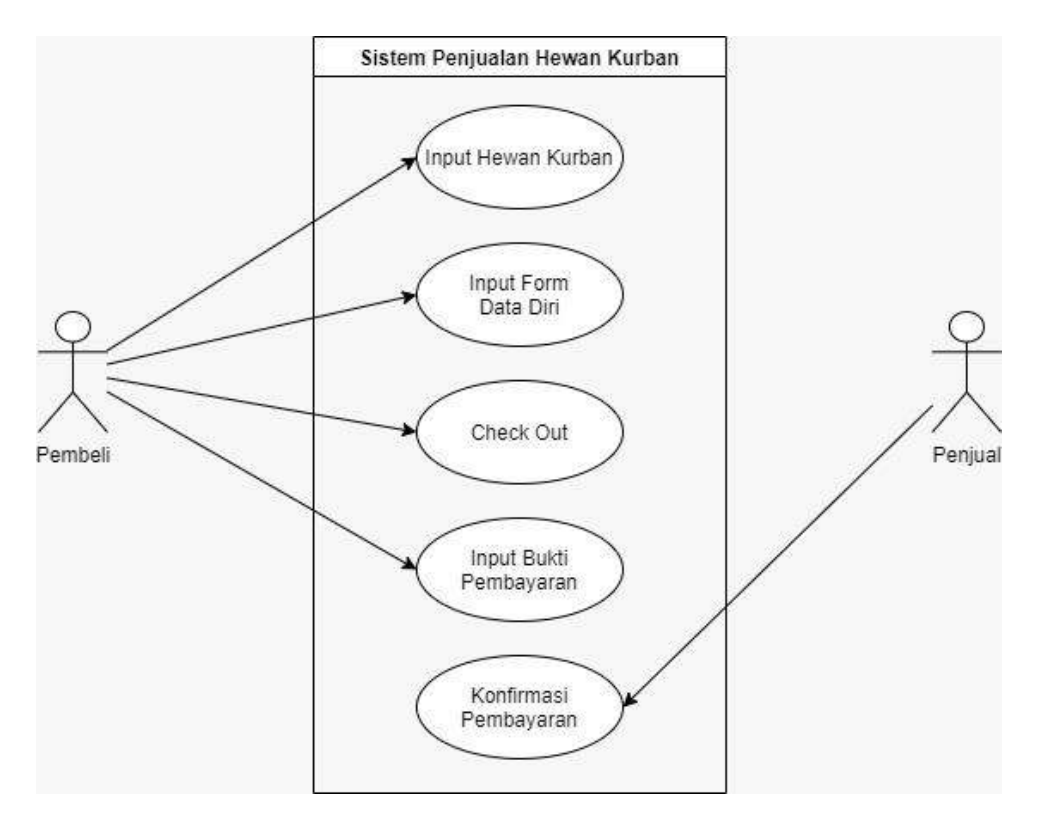

Penjelasan : Use case diagram yang dibentuk merepresentasikan sebuah interaksi antara aktor dengan sistem. Use case diagram pada marketplace berbasisi chat bot telegram ini terdiri dari 2 aktor yakni pelanggan dan penjual dan 5 sistem yang dapat dilihat pada gambar berikut.

d. Sequence Diagram

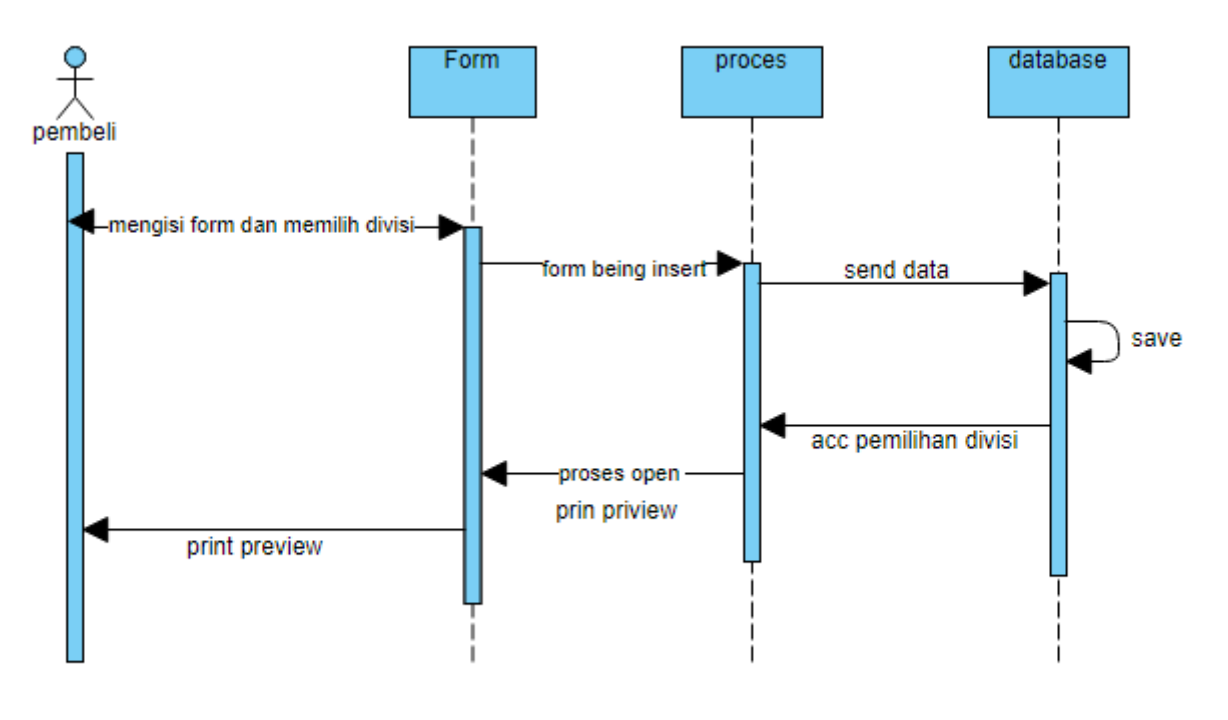

sequence diagram input hewab qurban

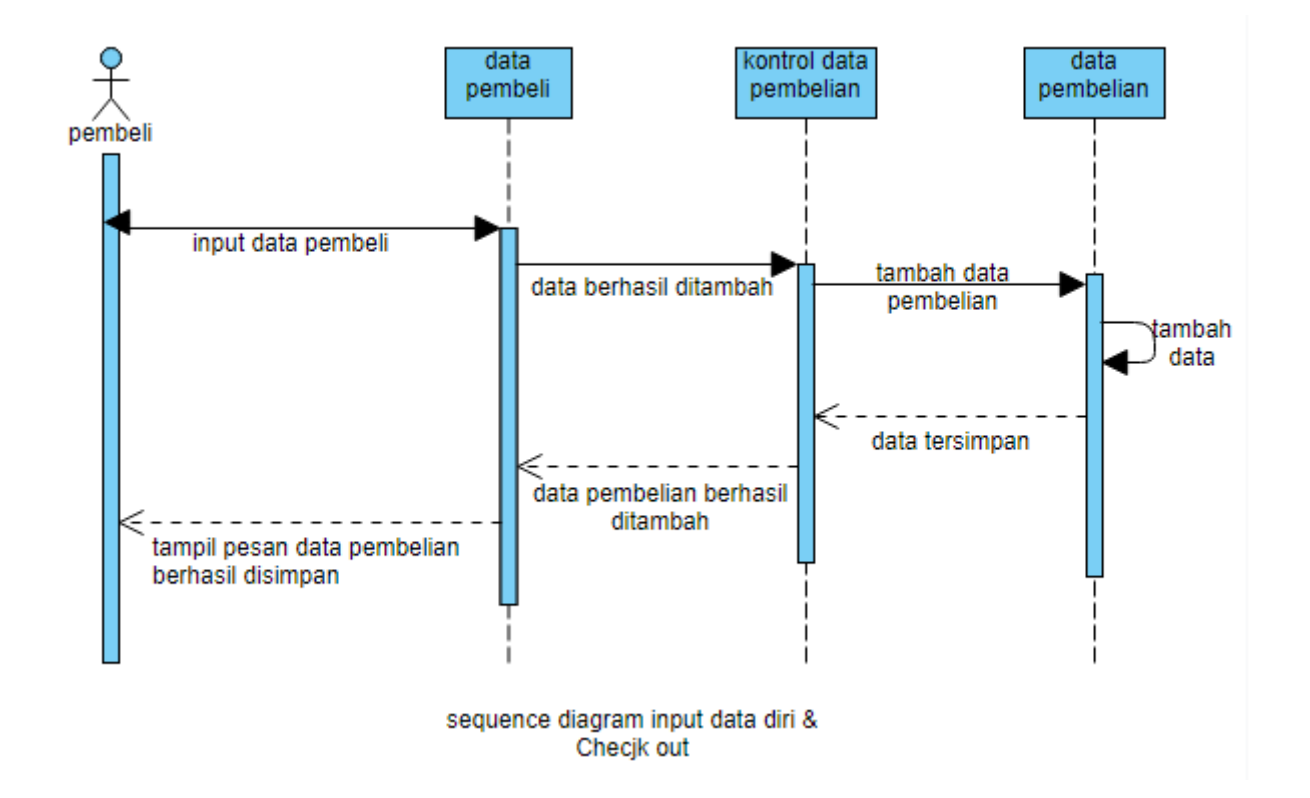

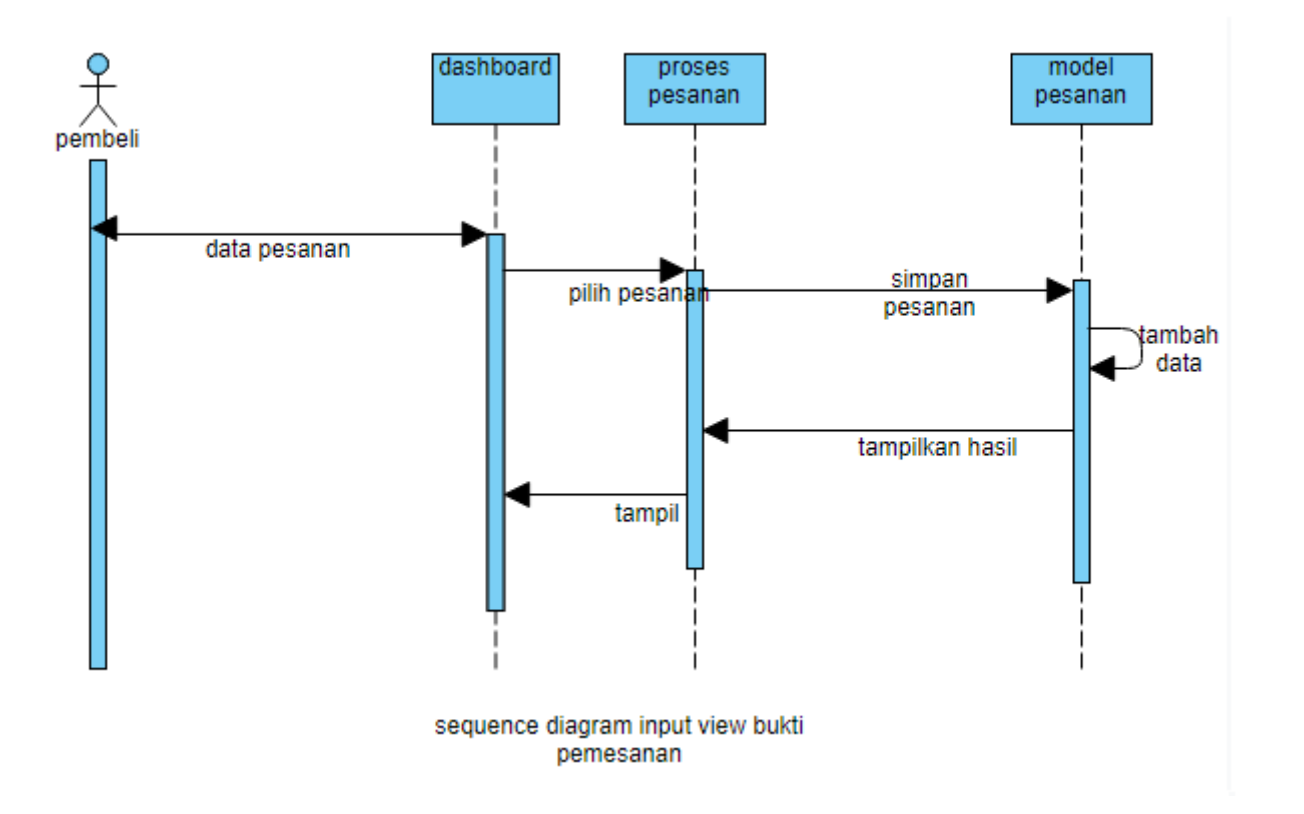

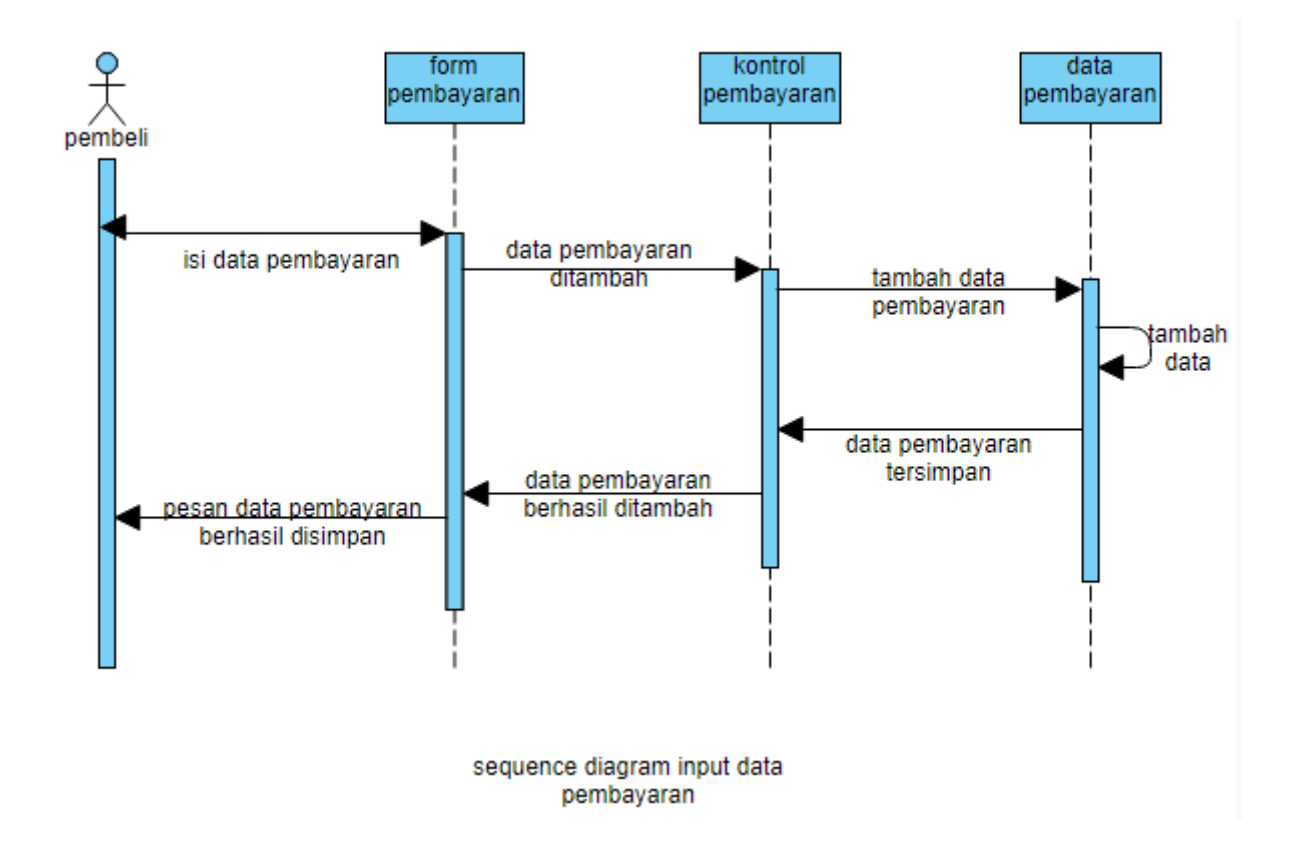

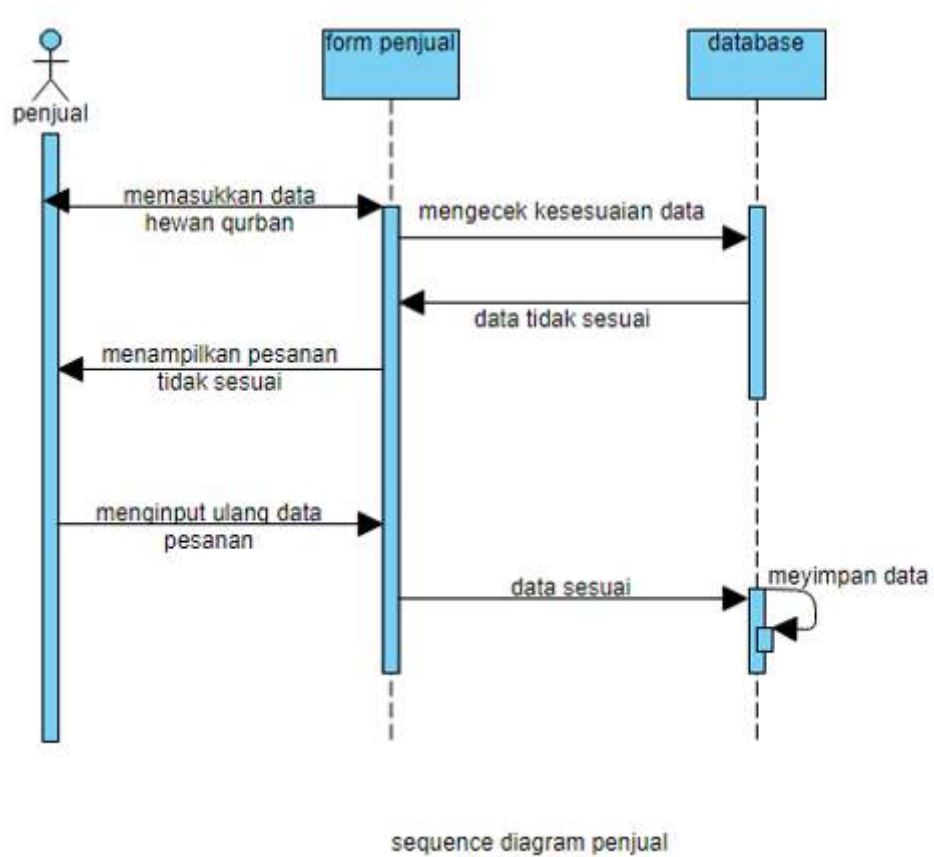

(pemesanan)

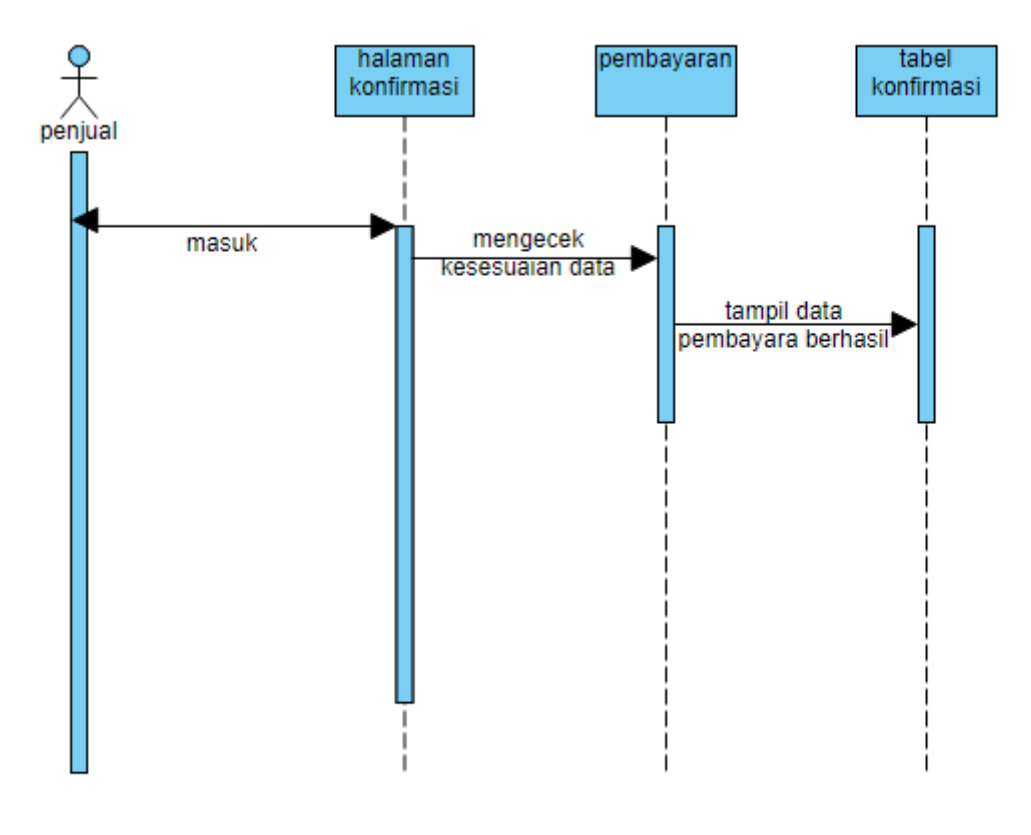

sequence diagram penjual<br>(pembayaran)

**3. Project Design**

### a. UX Design

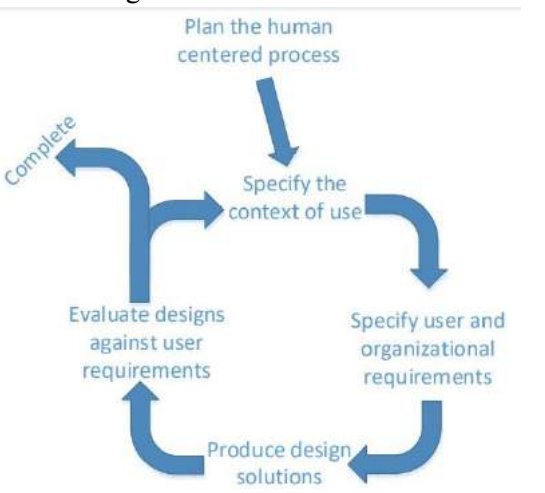

Penjelasan :

User Centered Design (UCD) digunakan pada perancangan UX Aplikasi Bot KurbanBerkah. Prinsip yang harus diperhatikan dalam UCD adalah:

- a. Fokus pada pengguna
- b. Perancangan terintegrasi
- c. Dari awal berlanjut pada pengujian pengguna

d. Perancangan interaktif

Dalam proses user centered design ini, ada 4 langkah yang dilakukan secara iterasi seperti Gambar berikut

Keterangan gambar:

1. Specify the context of use

Mengidentifikasi orang yang akan menggunakan sistem. Ini akan menjelaskan untuk apa dan dalam kondisi seperti apa, mereka akan menggunakan sistem.

2. Specify User and Organizational Requirements

Mengidentifikasi kebutuhan pengguna dan kebutuhan organisasi.

3. Produce Design Solutions

Membangun desain sebagai solusi dari sistem yang sedang dianalisis.

4. Evaluate Design

Melakukan evaluasi terhadap desain yang dilakukan pada tahap sebelumnya.

b. User Interface (UI) Design

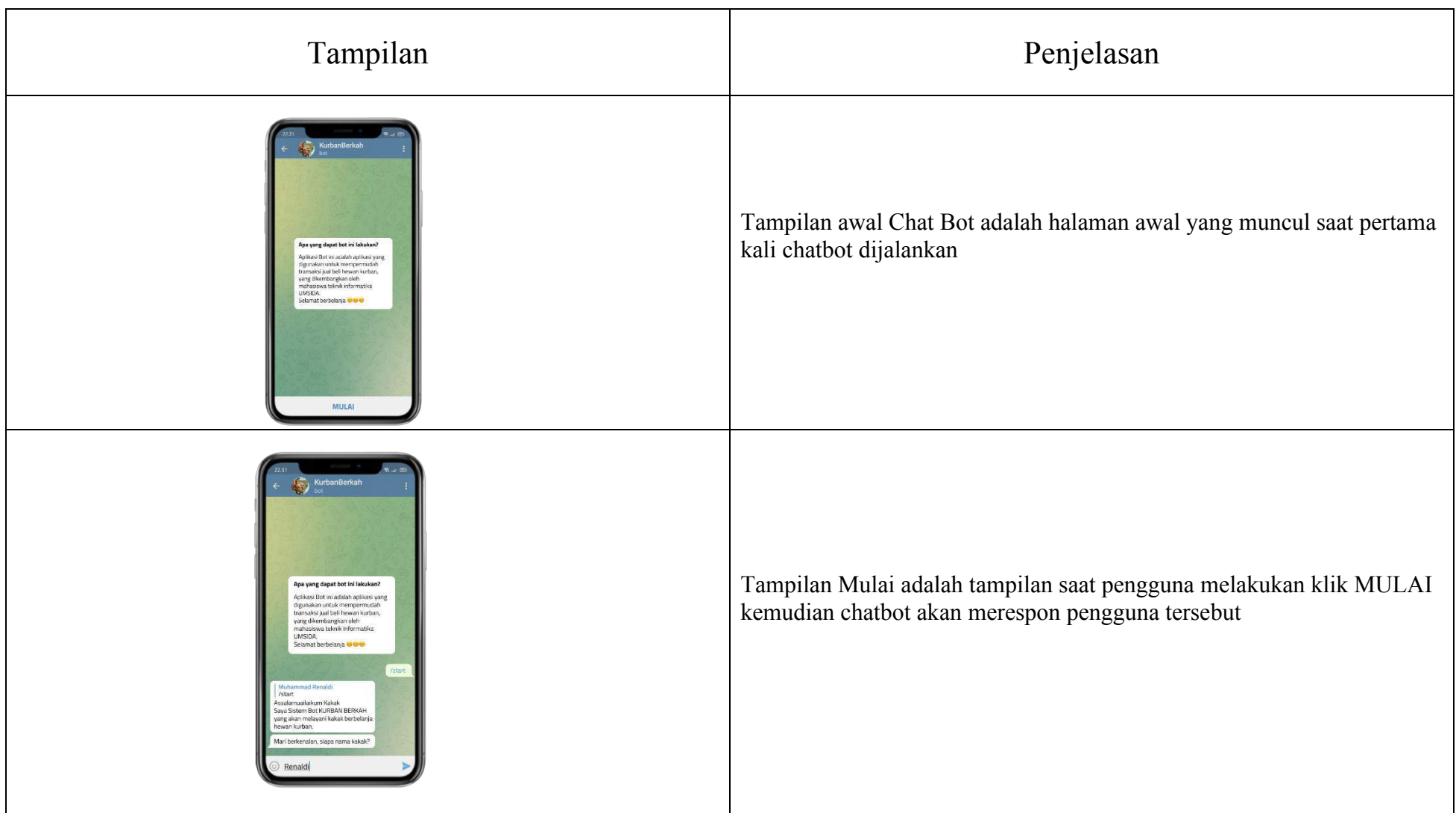

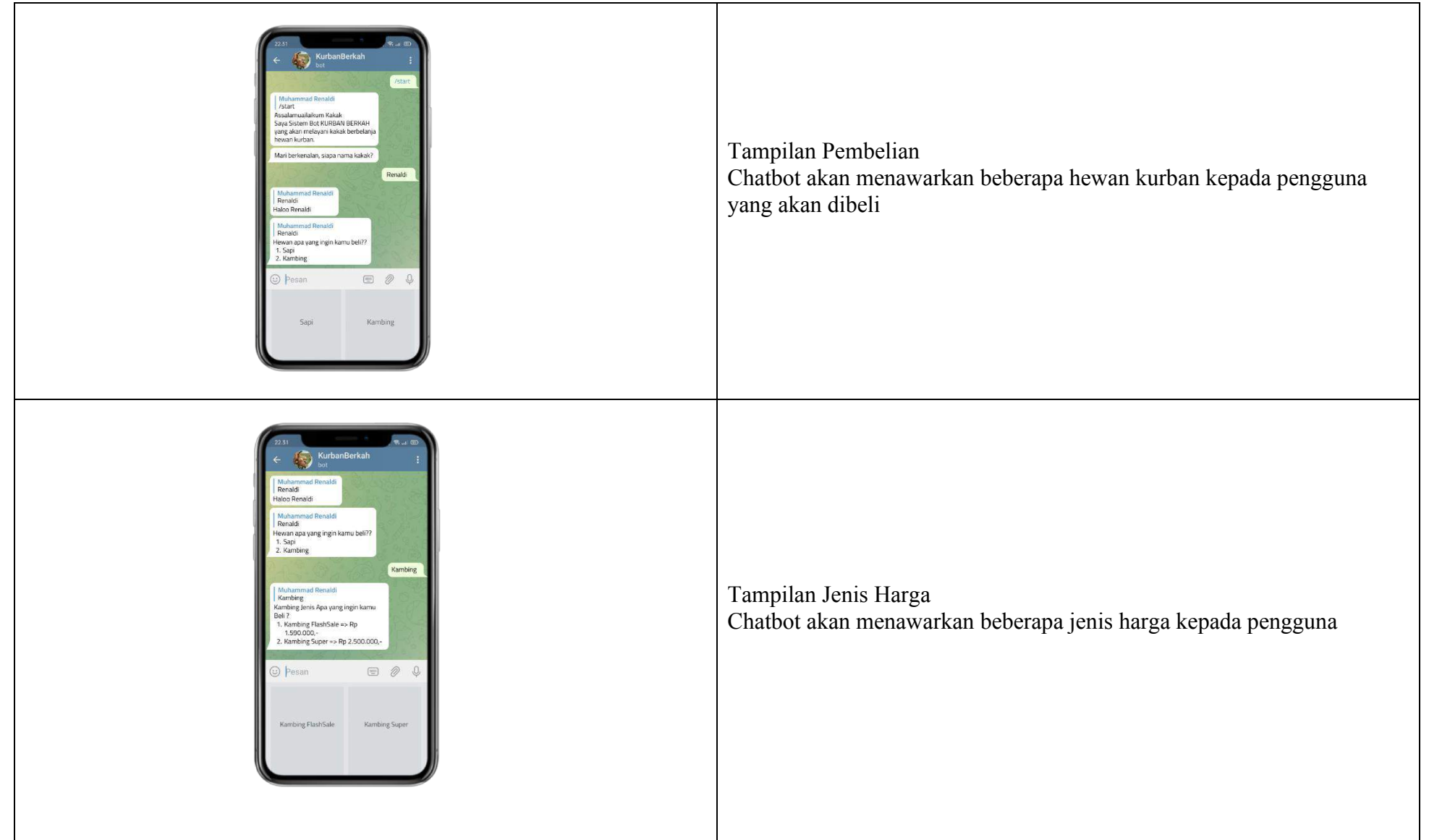

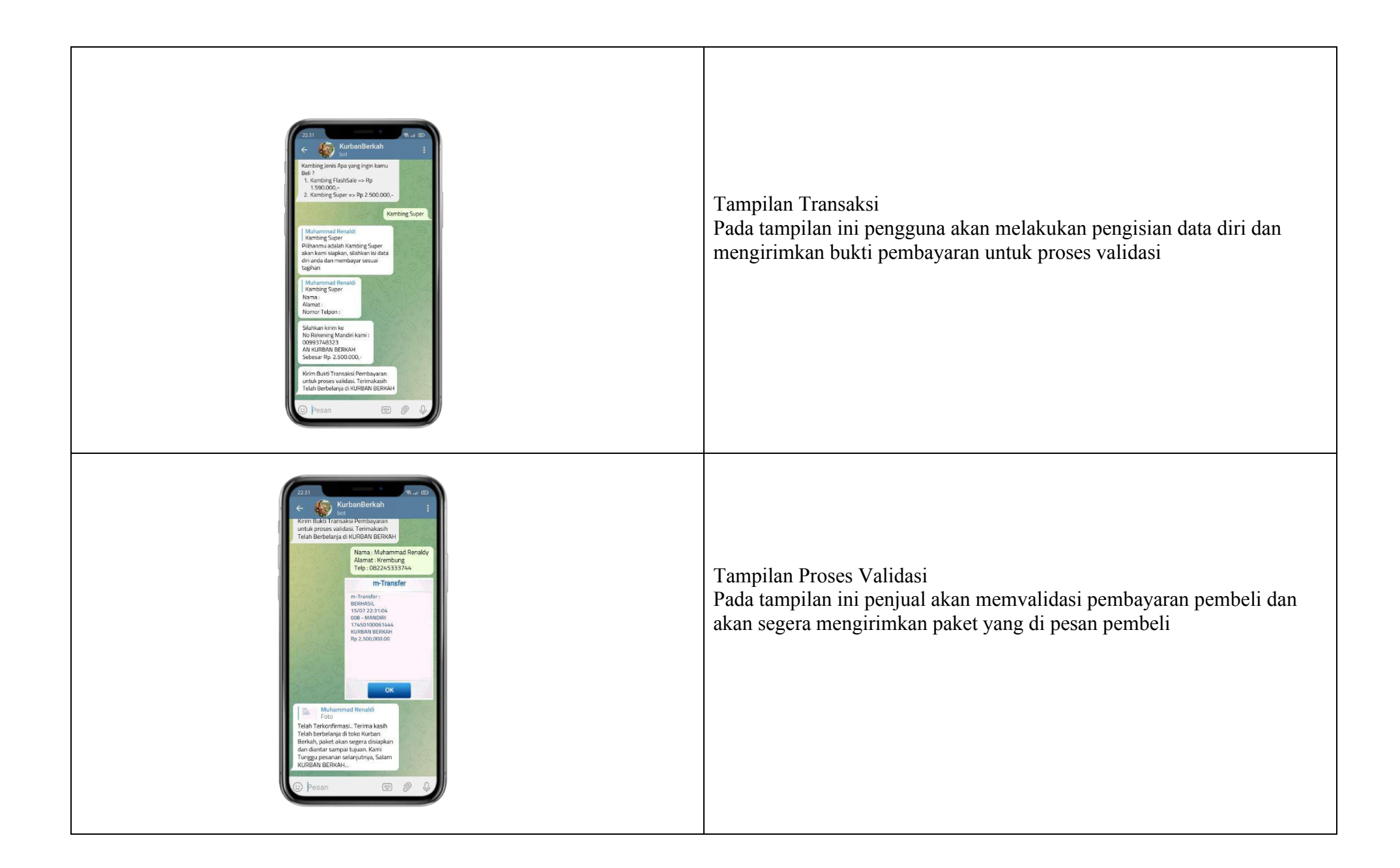

# **4. Project Showcase**

URL Code Repository

#### [https://t.me/TesBotRusli\\_bot](https://t.me/TesBotRusli_bot) <https://github.com/rusli98/project1.git>

Showcase

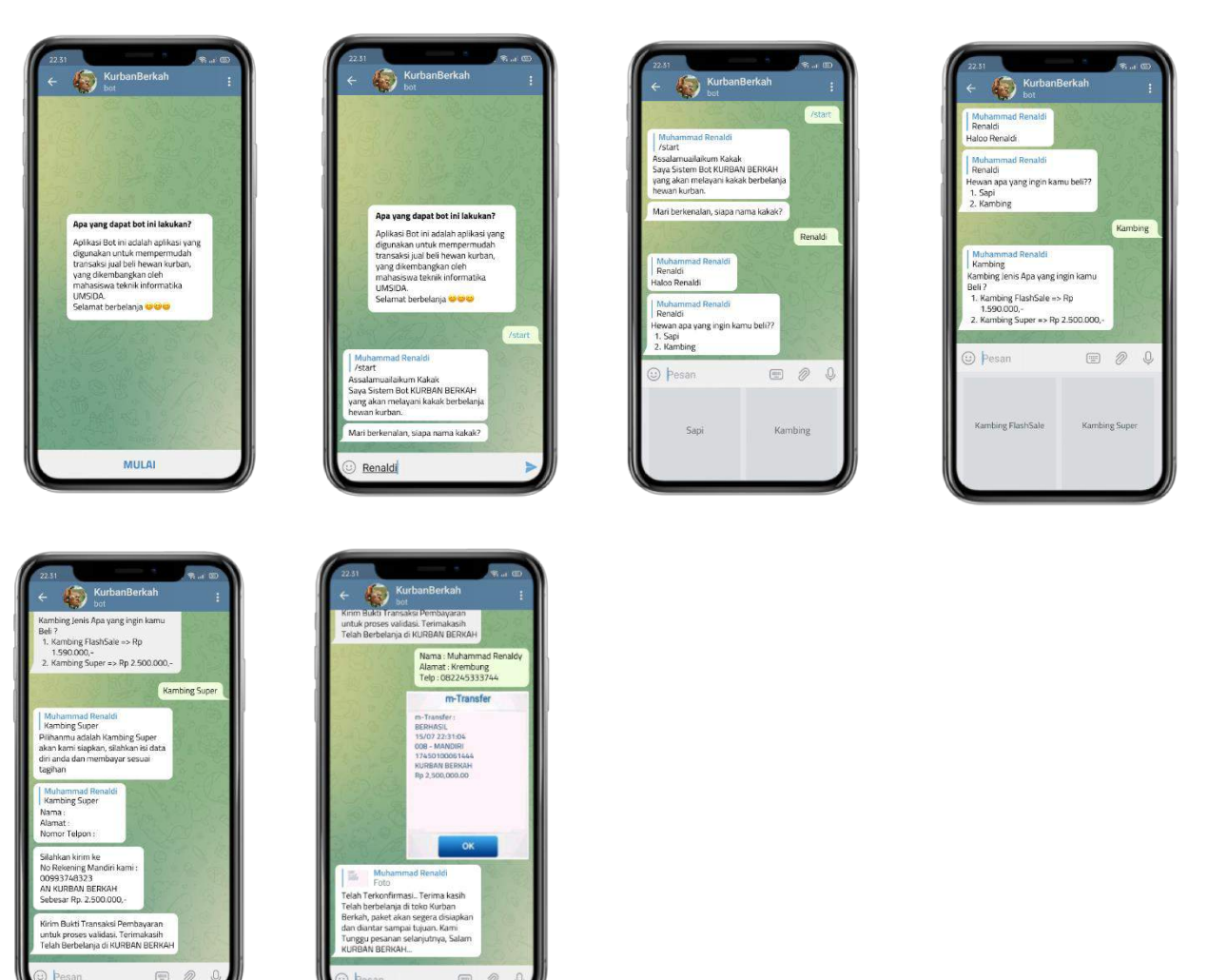

Copy link youtube demo chatbot telegram" kurban berkah" <https://youtu.be/IKqXEiyw4cM> Copy link youtube video presentasi tim TAMK (chatbot kurban berkah) <https://youtu.be/ijpbnoS7DII>

#### References

- Kautsar, I. A., Kubota, S., Musashi, Y., & Sugitani, K. (2016). Lecturer Based Supportive Tool Development and Approaches for Learning Material Sharing under Bandwidth Limitation. Journal of Information Processing, 24(2), 358-369. doi:10.2197/ipsjjip.24.358
- Kautsar, I. A., & Sarno, R. (2019). A Supportive Tool for Project Based Learning and Laboratory Based Education. International Journal on Advanced Science, Engineering and Information Technology, 9(2), 630. doi:10.18517/ijaseit.9.2.7067
- Kautsar, & Alnarus, I. (n.d.). Students Artifacts Submission on the ePortfolio. Retrieved from http://eprints.umsida.ac.id/7466/
- Kautsar, I. A., & Sarno, R. (2019). The use of Microframework for Portable and Distributed ePortfolio Development. 2019 IEEE International Conference on Engineering, Technology and Education (TALE). doi:10.1109/tale48000.2019.9225965
- Kautsar, Irwan Alnarus, and M. Ruslianor Maika. "The Use of User-Centered Design Canvas for Rapid Prototyping." Journal of Physics: Conference Series, vol. 1764, no. 1, 2021, p. 012175., doi:10.1088/1742-6596/1764/1/012175.